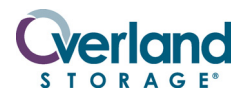

**NEO Series®**

# **Router V.I.A.™ Card Spare**

#### **Installation Instructions**

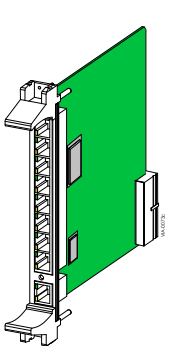

### **Overview & Notes**

IMPORTANT: Overland Storage requires that all NEO Series parts be removed and replaced by an Overland Storage authorized service provider. Improper installation may result in damage which voids existing warranties.

The NEO SERIES internal Router card is a special purpose Virtual Interface Architecture (V.I.A.) device for use with a Library Partition Option (LPO) card or in the Master module of a scaled NEO SERIES system.

This document describes how to install a Router card in an Overland NEO SERIES Library.

WARNING: The GUI touch screen does not completely shut off NEO SERIES system power. To reduce the risk of electric shock or damage, unplug both power cords.

#### **Unpacking the Spare**

Carefully unpack and verify that you have all the parts:

- **•** Router card
- **•** These instructions

#### **Electrostatic Discharge Information**

A discharge of static electricity can damage micro-circuitry or static-sensitive devices. To help prevent electrostatic damage, observe the following precautions:

- **•** Transport and store items in static-safe containers.
- **•** Keep electrostatic-sensitive parts in their containers.
- **•** Use properly-grounded tools.
- **•** Make sure you are always properly grounded.
- **•** Keep the work area free of non-conductive materials.
- **•** Avoid touching pins, leads, or circuitry.

# **Router Card Layout**

The V.I.A. Router card (Figure 1) is a special purpose device designed to provide a communication interface for a NEO SERIES Library when in a Master/Slave

configuration (such as partitioned or multi-module). To the external network, it functions as an endpoint device, not a network router or switch.

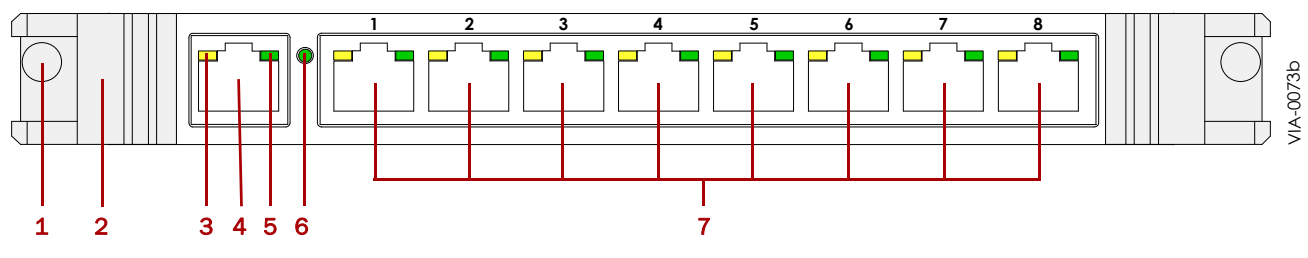

*Figure 1. Router Card*

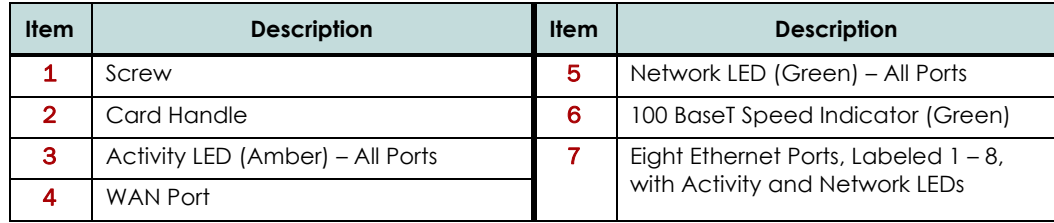

## **Router Card Installation**

Follow these steps to install the NEO Series Router card.

CAUTION: For the NEO 8000, the Router card is designed to function only in the Primary (lower) card cage and does not work in the Secondary (upper) card cage. For the NEO 4000, it must go in the upper card cage. In all models, the far right slot is reserved for the Library Controller card.

- **1.** At the front panel, **power down** the library.
- **2.** Remove and retain the **power cords**.

For the NEO 8000, also set the library **circuit breakers** to OFF ("O").

**3.** Remove one of the V.I.A. option bay **filler plates** by unscrewing the upper and lower retaining screws. Keep the filler plate for future use.

**4.** Carefully insert the **Router card** into the upper and lower guide rails of the option bay and the rear plug at the **bottom**. Slide the card into the bay (Figure 2).

Resistance will be felt when the Router card begins to mate with the library backplane.

- **5.** Using the card handles, apply just enough force to **seat the card** snugly into the library backplane to ensure proper connectivity.
- **6.** Tighten the hold-down **screws** on the card.
- **7.** Connect the **cables** for your desired configuration.

See Figure 3 on page 3. Also refer to the user guide that came with your library.

*NOTE: Use the supplied cables to connect to the Library Controller card and either the LPO card or Slave module.*

**8.** Reattach the **power cords** and, on the NEO 8000, set the library **circuit breakers** to ON ("|").

The library should power up normally.

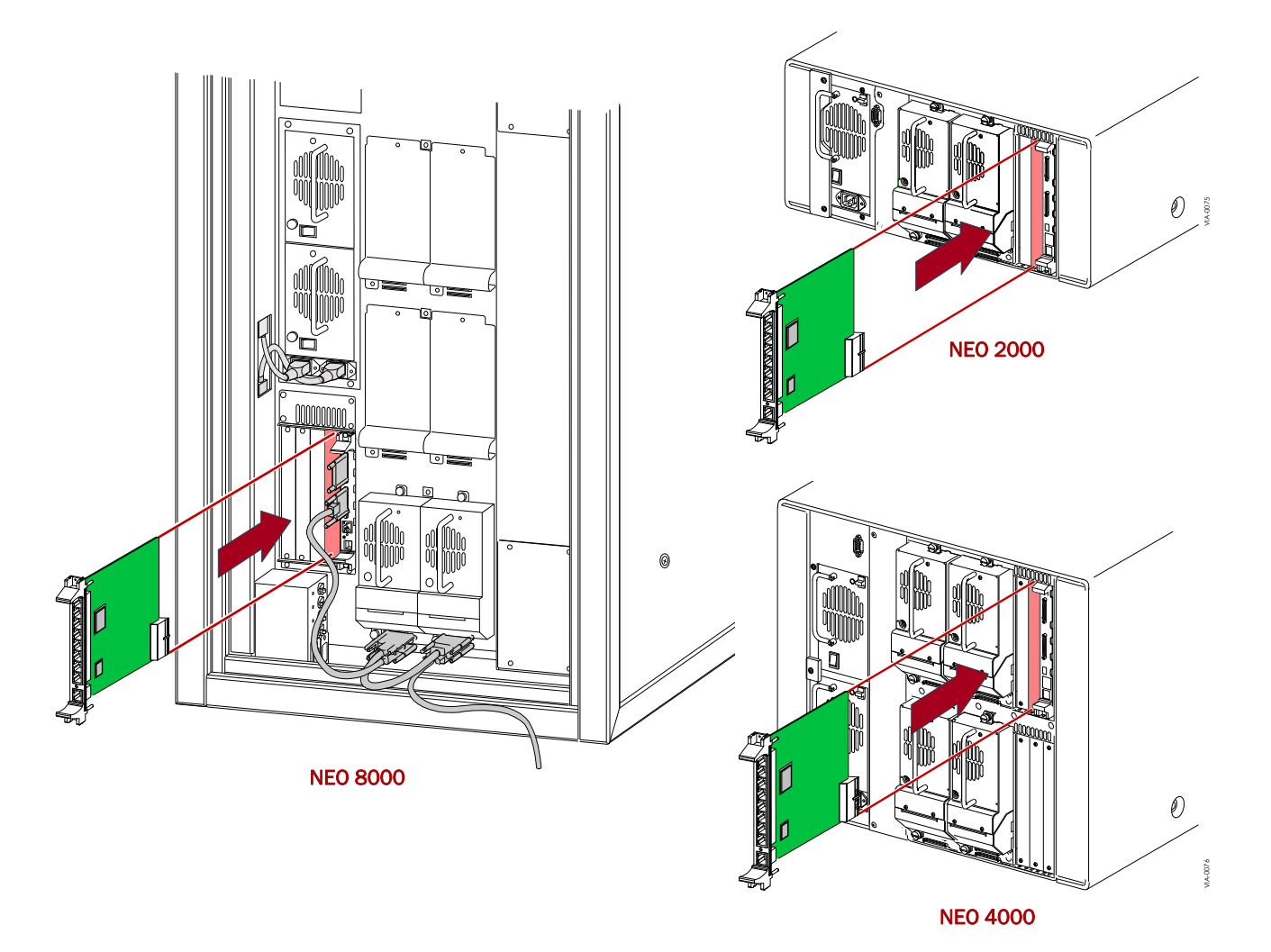

*Figure 2. Inserting the Router Card into a NEO SERIES Library*

# **Router Card Configuration**

Numerous cabling configurations are available dependent on number of drives and hosts. Shown below is an example of the recommended cable configurations for two partitions on a NEO 8000 with four drives and two hosts.

*NOTE: The same principles apply to NEO 2000 and NEO 4000. The NEO 2000 and NEO 4000 models use NeoCenter software.*

When there is two different operating systems, such as a mix of Solaris and Win2K servers, a NEO 8000 can be

partitioned into two virtual libraries (Figure 3) to accept backup commands from the two different systems. The following example has two drives allocated to each partition.

Since the Library Controller card acts as the initial partition (PØ), only one LPO card is needed to create the second partition (P1). A router card is needed to provide communication between the LPO card and the robotics via the Library Controller card.

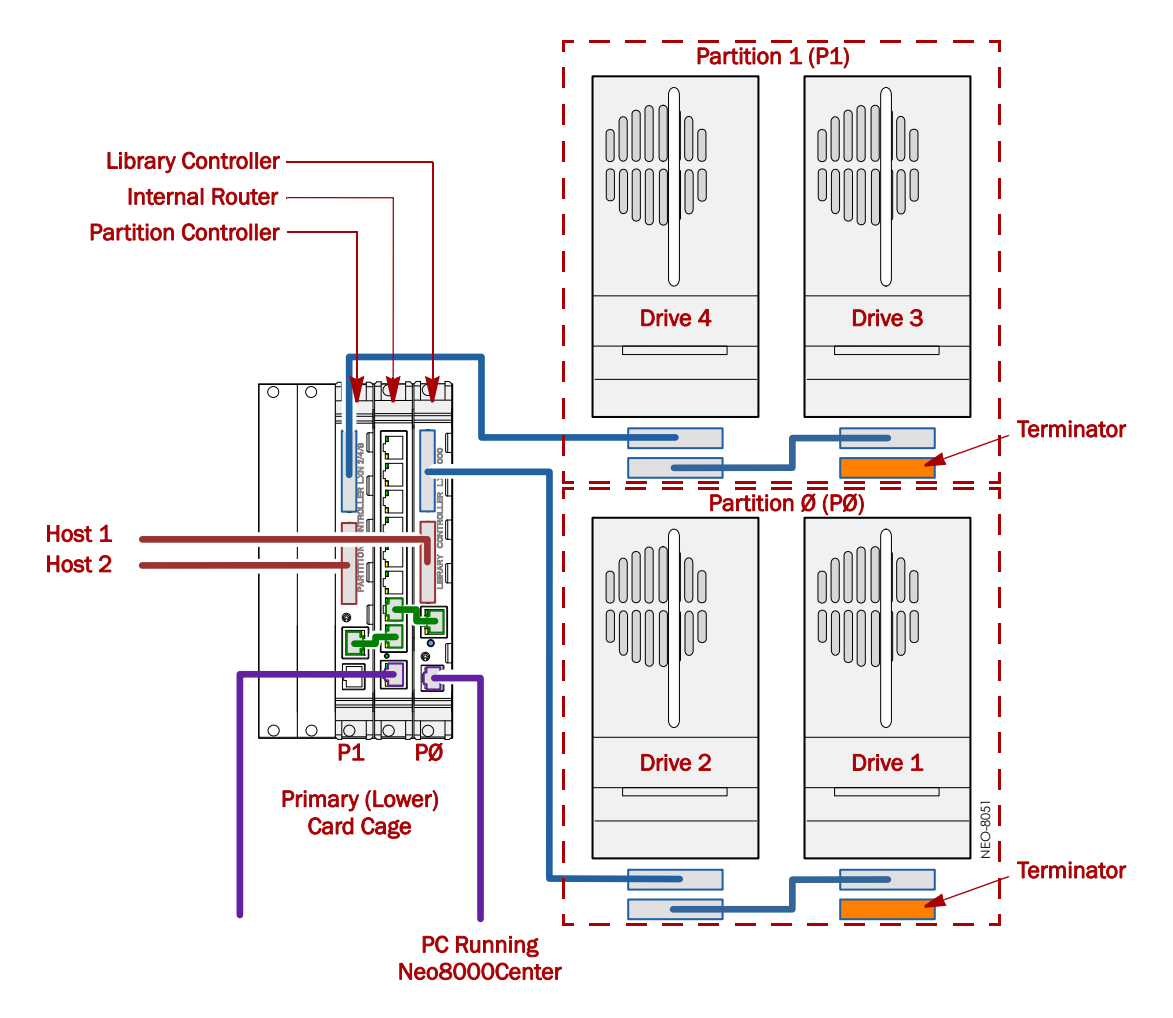

*Figure 3. Network Layout for a NEO 8000 with 4 Drives Configured as 2 Partitions and 2 Hosts*

- **1.** Connect two drives to **Partition Ø** (PØ).
	- **a.** Connect **Drive 2** to one of the SCSI ports on the **Library Controller** card.
	- **b.** Connect **Drive 1** to the other SCSI port on **Drive 2**.
	- **c.** Connect a **terminator** to the other SCSI port on **Drive 1**.
- **2.** Connect two drives to **Partition 1** (P1).
	- **a.** Connect **Drive 4** to one of the SCSI ports on the **Partition Controller** card.
- **b.** Connect **Drive 3** to the other SCSI port on **Drive 4**.
- **c.** Connect a **terminator** to the other SCSI port on **Drive 3**.
- **3.** Connect the NEO 8000 to the **Host networks**.
	- **a.** Connect the remaining SCSI port on the **Library Controller** (PØ) to **Host 1**.
	- **b.** Connect the remaining SCSI port on the **Partition Controller** (P1) to **Host 2**.
- **4.** Connect the partitions to the internal **Router** card.
	- **a.** Connect the RJ-45 connection on the **Library Controller** (PØ) to the Router.
	- **b.** Connect the RJ-45 connection on the **Partition Controller** (P1) to the Router.
- **5.** Connect the NEO 8000 to the **Host computer** with Neo8000Center software.
	- **a.** Connect the RJ-11 end of the RJ-11 to DB-9 cable to the RS-232 socket on the **Library Controller** card.
- **b.** Connect the DB-9 adaptor to a COM port on the **Host computer** with Neo8000Center software.

*NOTE: Be sure to connect directly to the Host computer with the Neo8000Center software and NOT the network.*

- **6.** If desired, connect the **WAN port** on the Router to the WAN/LAN.
- **7. Power up** the NEO 8000.
- **8.** Using Neo8000Center, **configure** the partitions. Refer to the *NEO 8000 User Guide* for details.

#### **Additional Help**

You can get additional technical support on the Internet at http://support.overlandstorage.com, or call 1-877-654-3429 (toll-free U.S. & Canada), +44 (0) 118-9898050 (Europe), or +1 (858) 571-5555 Option 5 (International).